## **Лабораторная работа № 8 «Назначение и интерфейс MS Excel 2007. Ввод данных и формул в ячейки электронной таблицы»**

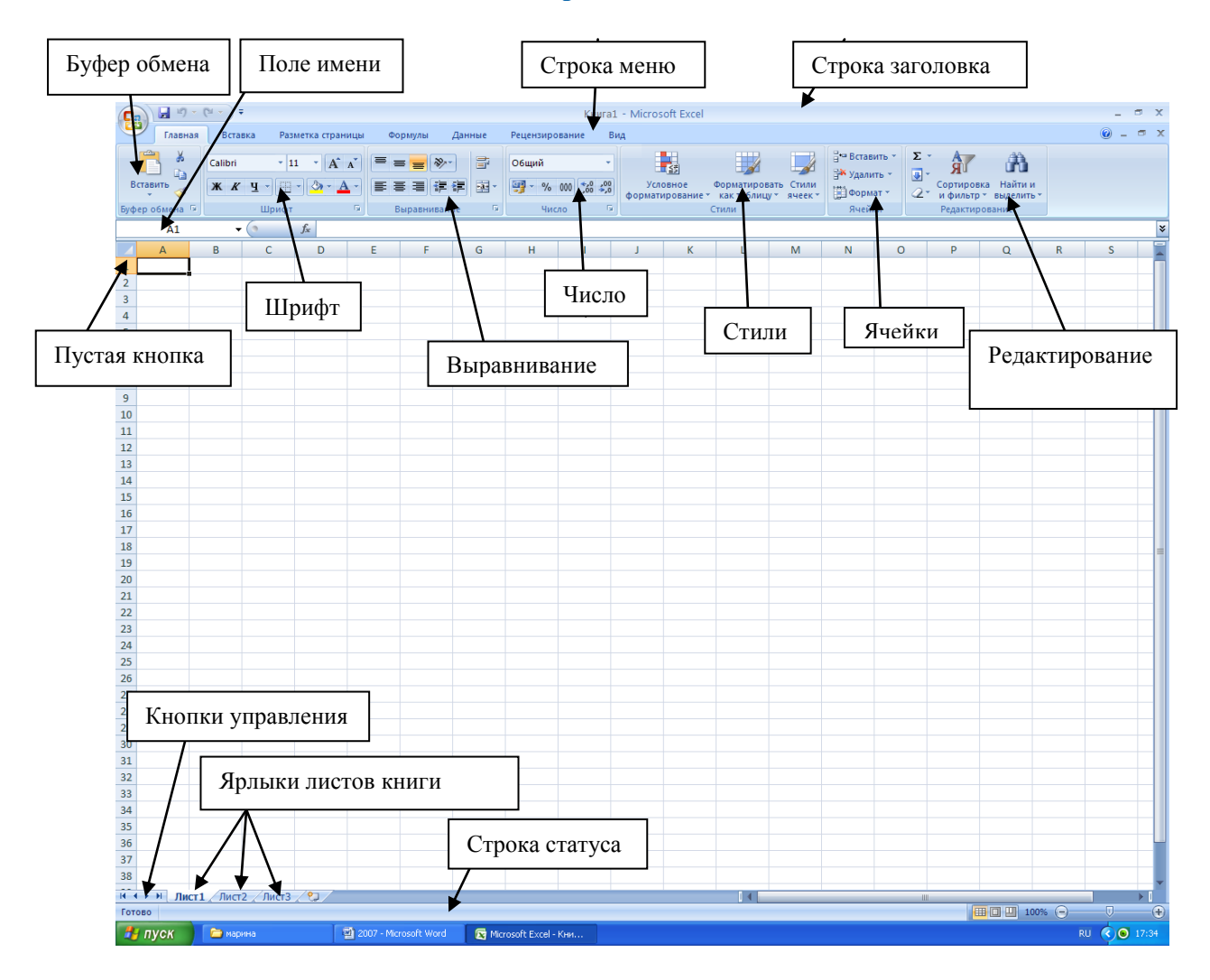

**Задание:** Выполните в таблице ввод необходимых данных и простейшие расчеты по данным.

## *Технология выполнения задания:*

- 1. Запустите программу **Microsoft Excel 2007.**
- 2. В ячейку **А2** введите текст **"Мой возраст".** В ячейку **B2** введите свой год рождения. В ячейку С2 введите текущий год.

**Внимание!** Обратите внимание на то, что в MS Excel 2007 текстовые данные выравниваются по левому краю, а числа и даты – по правому краю.

3. Введите в ячейку **D2** формулу для вычисления Вашего возраста в текущем году **(= C2- B2).**

**Внимание!** Ввод формул всегда начинается со знака равенства **«=».** Адреса ячеек нужно вводить латинскими буквами без пробелов. Адреса ячеек можно вводить в формулы без использования клавиатуры, а просто щелкая мышкой по соответствующим ячейкам.

- 4. Выделите ячейку **С2.** Введите номер следующего года. Обратите внимание, перерасчет в ячейке **D2** произошел автоматически.
- 5. Определите свой возраст в 2025 году. Для этого замените год в ячейке **С2** на **2025.**
- 6. Очистите содержимое любой ячейки командой **Delete.**
- 7. Сохраните результаты работы командой **Кнопка Офиса – Сохранить**.

**Самостоятельная работа:** Посчитайте, используя ЭТ, хватит ли вам 200 рублей, чтоб купить все продукты, хватит ли купить чипсы за 25 рублей?

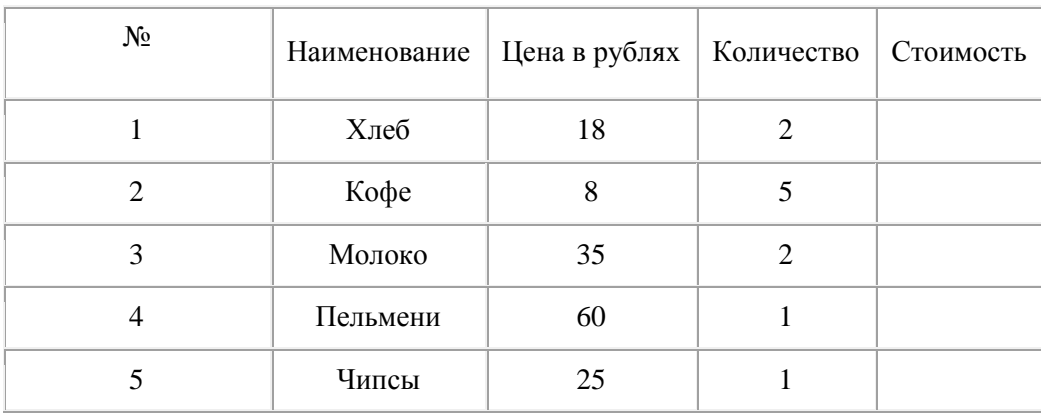